# **Autocomplete-valikko**

- [Käytettävien osioiden asetukset](#page-0-0)
	- <sup>o</sup> [Fasetit](#page-1-0)
	- <sup>o</sup> [Filtterit](#page-1-1)
	- [Täsmähaku](#page-2-0)
	- [Haun kohdistus](#page-2-1)
	- <sup>o</sup> [ISBN-ehdotus](#page-2-2)
	- [Hakuehdotusten lukumäärä](#page-2-3)
	- [Hakuehdotusten kytkeminen pois päältä](#page-2-4)

Autocomplete-valikossa (hakuehdotukset) voidaan hakuehdotusten lisäksi näyttää vapaa-valintaisia fasetteja, linkkejä hakutuloksiin, valinnat haun kohdistukseen ja täsmähakuun sekä ISBN perusteinen ehdotus.

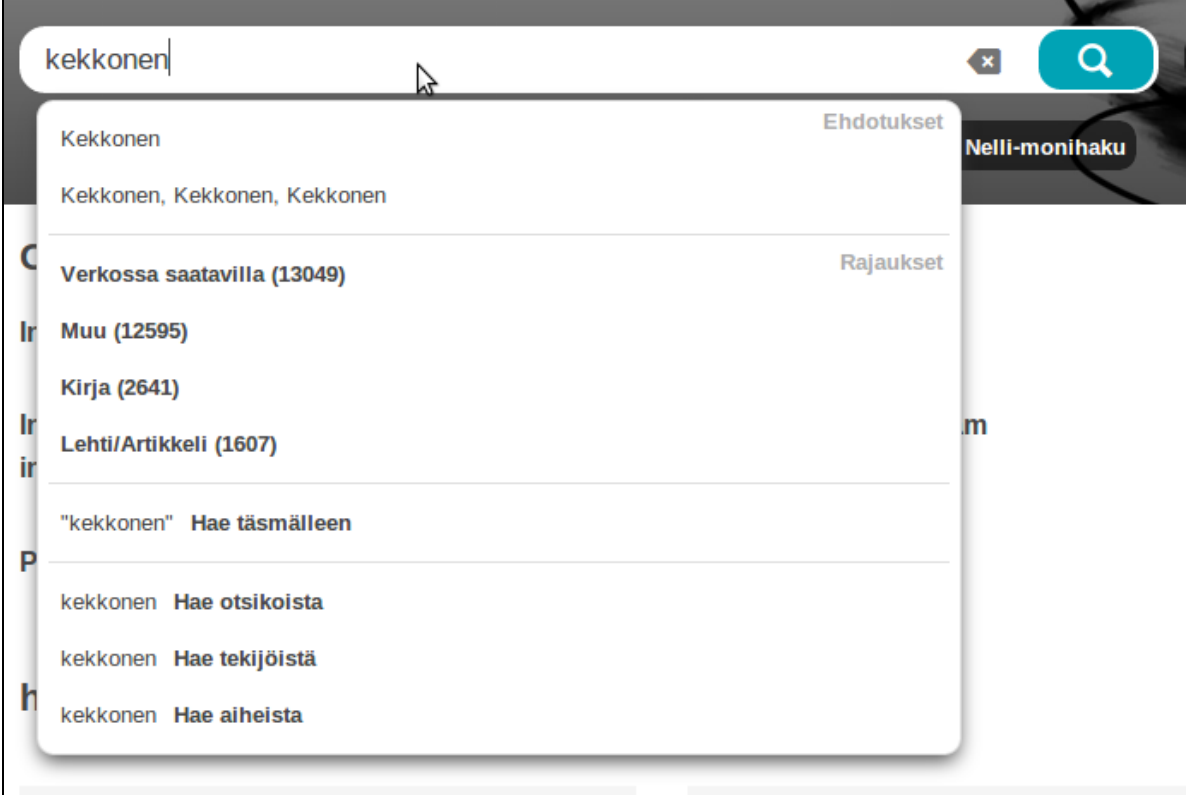

Valikon asetukset konfiguroidaan [tiedostonhallinnan](https://www.kiwi.fi/display/Finna/Tiedostonhallinta) kautta tiedoston local/config/vufind/searches.ini osiossa Autocomplete\_Sections. Malli löytyy tiedostosta local/config/finna/searches.ini.sample.

**Esimerkki**: näytetään hakuehdotusten lisäksi fasetit Verkossa saatavilla ja kolme yleisintä aineistotyyppiä sekä valinnat fraasihaulle ja hakutyypit (nimeke, tekijä, aihe):

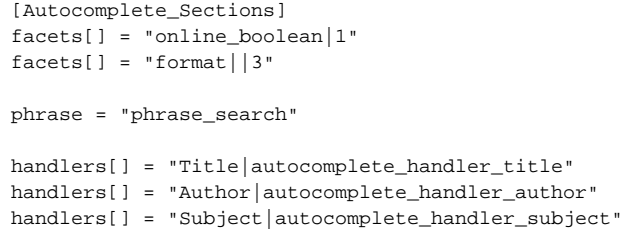

Voit poistaa osiosta ne kohdat, joita et halua näyttää valikossa.

# <span id="page-0-0"></span>**Käytettävien osioiden asetukset**

Faseteissa ja filttereissä käytetään [Finnan indeksin kenttiä](https://www.kiwi.fi/display/Finna/Kenttien+mappaukset+eri+formaateista+Finnan+indeksiin) (fasetointiin kelpaavat kentät on merkitty sarakkeeseen Facet Field).

Yleisimpiä kenttiä:

- Organisaatio: building
- Aineistotyyppi: format
- $\bullet$ Verkossa saatavilla: online\_boolean

Rajauksessa käytettävän kentän koodin selvittämiseksi voi myös tehdä halutun rajauksen organisaationäkymän käyttöliittymässä ja etsiä kentän koodi sivun URL-osoitteen filter-parametrista.

## <span id="page-1-0"></span>**Fasetit**

Fasetit näytetään vain jos hakusanalla löytyy osumia.

```
facets[] = [facet]||[filters]|[limit]|[tab1&tab2]
```
Fasetti koostuu seuraavista parametreista, eroteltuna '|' merkillä:

- [facet] Fasetti (esimerkiksi building, format, ks yllä).
- [filters] Valinnainen rajoitus kelvolliselle fasettiarvolle. Tämän avulla voi esimerkiksi fasetoida kurssikirjat, mikäli nämä löytyvät tietyn sijainnin alta (Finnassa building-fasetti).
- [limit] Valinnainen näytettävien fasettiarvojen lukumäärän yläraja.  $\bullet$
- [tab] Hakuvälilehdet (hallintaliittymässä välilehden asetus 'Käännöskoodi'), joilla filtteri näytetään, eroteltuna '&' merkillä. Jos ei määritelty, näytetään kaikillä välilehdillä.

#### **Esimerkkejä**

Verkossa saatavilla:

facets[] = "online\_boolean"

#### Jyväskylän yliopiston kirjaston kurssikirjat:

 $facts[] = "building | 2/JYU/100/3/"$ 

#### Kirjat:

```
facets[] = "format|0/Book/"
```
Kolme yleisintä aineistotyyppiä, valinta näytetään paikallisen indeksin välilehdellä:

```
facets[] = "format||3|Solr"
```
# <span id="page-1-1"></span>**Filtterit**

Mikäli fasetteja ei voi käyttää (esimerkiksi jos halutaan näyttää valinta "Kurssikirjat", mutta kirjat eivät löydy yksittäisen sijainnin alta), valikkoon voidaan sijoittaa ns. staattinen filtteri, joka näytetään aina:

**Esimerkki**: lisätään paikallisen aineiston välilehdelle filtteri joka tekee OR-rajauksen kahteen sijaintiin (building-fasetin arvot 2/OAMK/100/3/ ja 2/OAMK /200/3/ ja käyttää kielikäännösavainta autocomplete\_coursebooks:

filters[] = "~building:2/OAMK/100/3/&~building:2/OAMK/200/3/|autocomplete\_coursebooks|Solr"

Esimerkki: lisätään Primo-välilehdelle filtteri joka rajaa aineiston vertaisarvioituihin kokoteksteihin:

filters[] = "tlevel:peer\_reviewed&tlevel:online\_resources|primo\_fulltext|Primo"

Filtterin tukemat parametrit:

```
filters[] = [operator][field]:[value]&[operator][field]:[value]|[label]|[tab1&tab2]
```
Filtteri koostuu seuraavista parametreista, eroteltuna '|' merkillä:

- [operator][field]:[value] Filtterin rajaukset eroteltuna '&' merkillä
- [label] Filtterin kielikäännösavain, käännökset syötetään [muiden käännösten tapaan.](https://www.kiwi.fi/pages/viewpage.action?pageId=51841923#N�kym�nulkoasu-Kielik��nn�kset) Käännösavain ei saa sisältöö erikoismerkkejä (esimerkiksi välilyöntejä).

[tab] Hakuvälilehdet (hallintaliittymässä välilehden asetus 'Käännöskoodi'), joilla filtteri näytetään, eroteltuna '&' merkillä. Jos ei määritelty, näytetään kaikillä välilehdillä.

## <span id="page-2-0"></span>**Täsmähaku**

Täsmähaun valinta sijoittaa nykyisen hakusanan hipsuihin ja tekee tällä uuden haun. Valinnan käännösavaimen voi määritellä.

phrase = "[käännösavain]"

## <span id="page-2-1"></span>**Haun kohdistus**

Haun kohdistuksen valinta tekee uuden haun nykyisellä hakusanalla kohdistaen sen valittuun kenttään. Kaikilla välilehdillä käytetään samoja valintoja. Oletuksena käytössä ovat nimeke, tekija ja asiasana. Nämä toimivat myös Primossa.

```
handlers[] = "[handler]|[label]"
```
Valinta koostuu seuraavista parametreista, eroteltuna '|' merkillä:

- [handler] Haun kohdistuksen tyyppi: title (nimeke), author (tekijä) tai subject (asiasana).
- [label] Kohdistuksen kielikäännösavain.

# <span id="page-2-2"></span>**ISBN-ehdotus**

Jos ISBN-ehdotus on asetettu päälle ja hakusana vastaa hakutuloksessa olevan painoksen ISBN:ää, näytetään kyseinen painos mahdollisen kuvan kanssa hakuehdotusten yläosassa. Ehdotusta painamalla käyttäjä siirtyy painoksen tietuesivulle

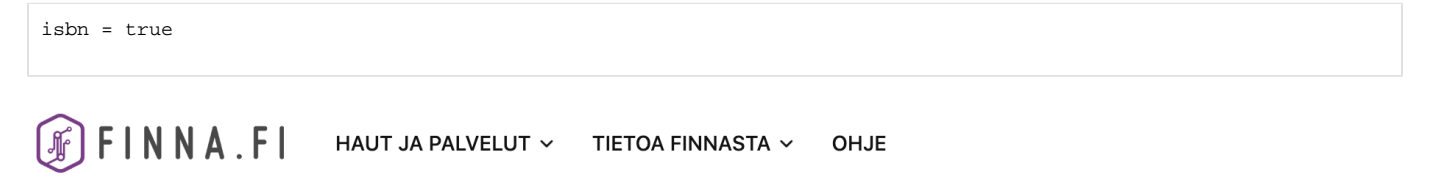

```
978-951-883-793-3
← Takaisin hakutuloksiin
                                                                                                           Kaikki osumat
                                                                                                     \mathsf{f} \timesPainoksen tiedot
                                           Mimmi Lehmä ja Varis juhlivat
  ★ Lisää suosikkeihin
                                                                                                   Ilosta
                                                                                                            ||| QR-koodi
                                                                                                                                  \n  <i>F</i>inne\nISBN: 9789518837933
      .<br>Jujja Wieslander Sven Nordgvist
                                                                              Hakuehdotukset
                                Mimmi Lehmä ja Varis sarjakuvapaketti
                                Mimmi Lehmä ja Varis juhlivat
```
# <span id="page-2-3"></span>**Hakuehdotusten lukumäärä**

Hakuehdotusten lukumäärä määritellään osiossa Autocomplete:

```
[Autocomplete]
suggestions = 5
```
Jos suggestions = 0, hakuehdotuksia ei näytetä. Oletuksena ehdotuksia näytetään maksimissaan viisi.

## <span id="page-2-4"></span>**Hakuehdotusten kytkeminen pois päältä**

Autocomplete-valikko kytketään pois päältä seuraavasti:

```
[Autocomplete]
enabled = false
```